### **BAB IV**

### **IMPLEMENTASI DAN PEMBAHASAN SISTEM**

### **4.1 Implementasi Sistem**

Implementasi sistem adalah tahapan penerapan dari rancangan yang telah di buat. Pada bagian ini akan dibahas implementasi inti dari perancangan Sistem Informasi Pariwisata di Pulau Masela Maluku Barat Daya

#### **4.1.1 Spesifikasi Sistem**

Spesifikasi terhadap program dalam sistem ini di kelompokkan menjadi dua kategori, yaitu halaman web pengunjung yang dapat di akses oleh pengunjung web dan halaman web admin yang di akses oleh admin.

- 1) Halaman web untuk admin
	- a. Nama Program : index.php

Kemampuan : Menampilkan halaman login admin

- b. Nama Program : admin.php
	- Kemampuan : Menampilkan halaman utama admin.
- c. Nama Program : dt\_admin.php
	- Kemampuan : Menampikan halaman data admin.
- d. Nama Program : dt\_berita.php
	- Kemampuan : Menampikan halaman data berita.
- e. Nama Program : dt\_desa.php

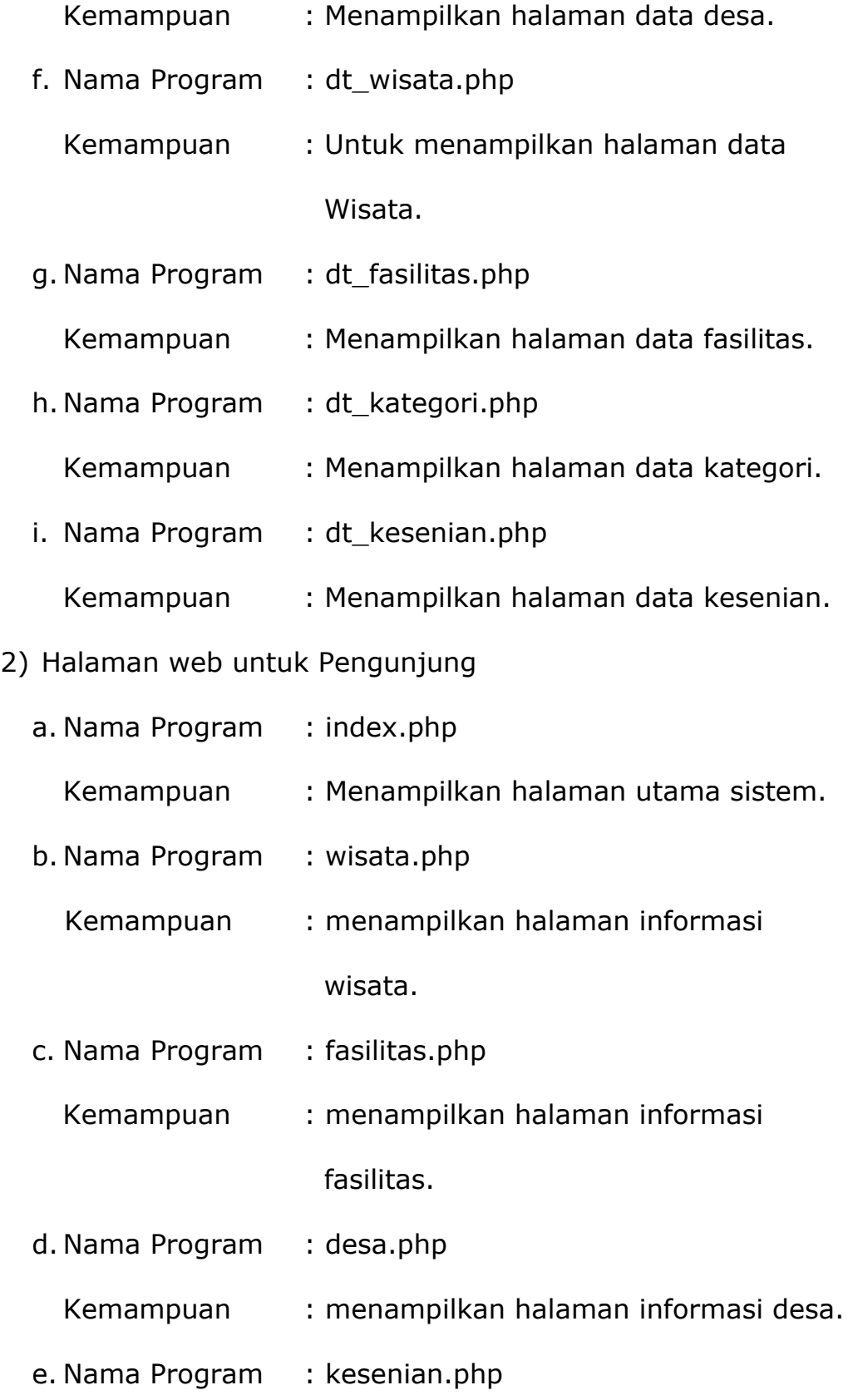

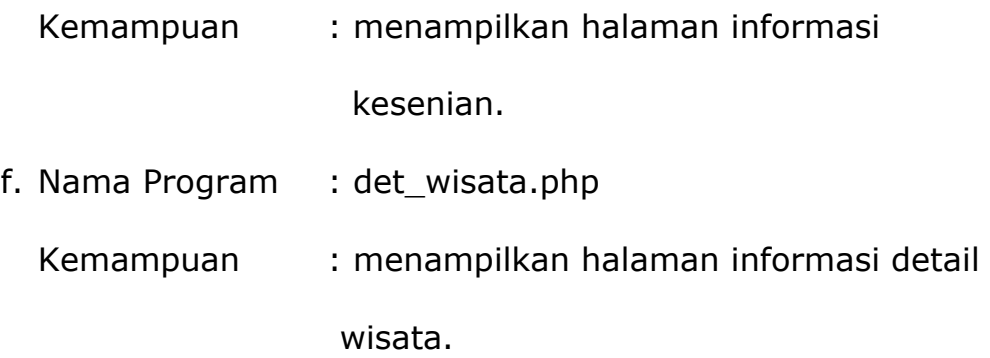

### **4.2 Pembahasan Sistem**

Perlunya membangun suatu Sistem Informasi Pariwisata di Pulau Masela Maluku Barat Daya karena hasilnya di harapkan dapat mampu menjawab masalah-masalah yang di hadapi oleh Dinas Pariwisata dalam mempremosikan pariwisata yang ada di Pulau Masela.

#### **4.2.1 Halaman Index**

Halaman index merupakan halaman tampilan utama pada sistem. Halaman utama merupakan halaman pengenalan kepada pengunjung *web*, sehingga dapat melihat sekilas tentang Pariwisata di Pulau Masela Maluku Barat Daya pada menu utama yang terdiri dari menu home, menu wisata, menu fasilitas, menu kesenian, menu desa dan menu buku tamu, berikut ini merupakan tampilan dari halaman utama sistem.

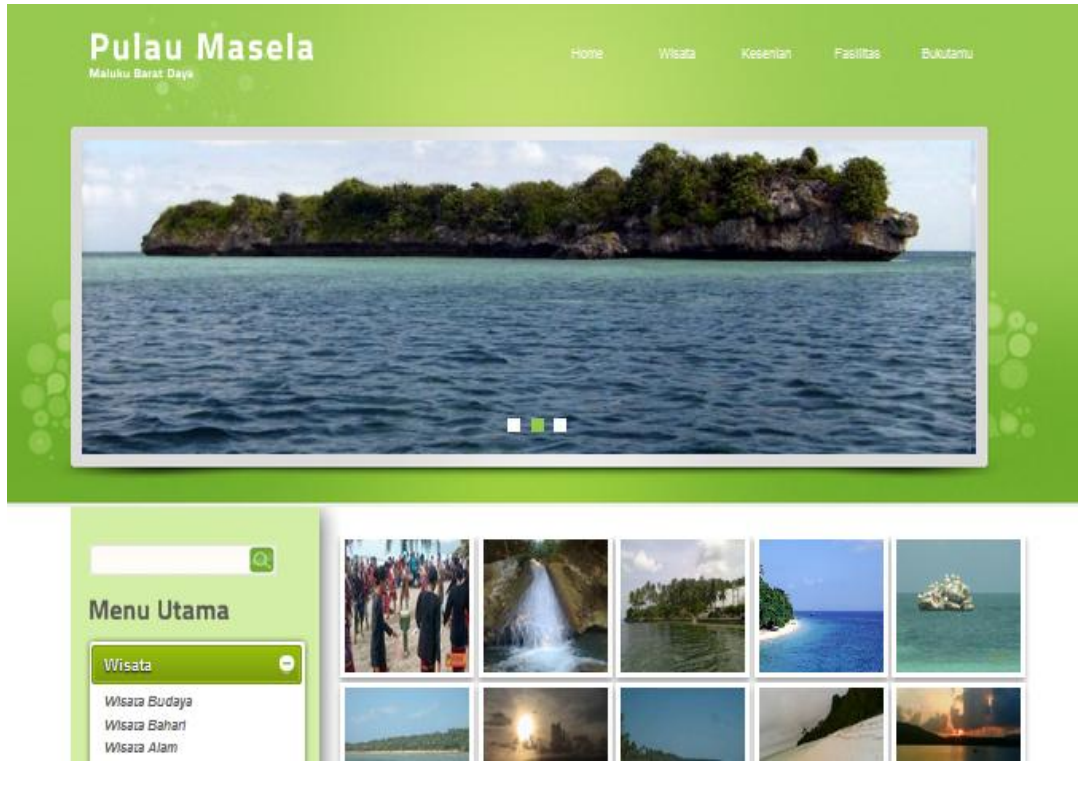

**Gambar 4.1** Tampilan Halaman Index

Potongan program untuk menampilkan halaman index adalah

sebagai berikut :

```
<div id="header"><?php include "menu.php" ?>
<?php 
include "config/koneksi.php";
$op = $GET['op'];
if ($op == "home"){include "isi.php";}
elseif (\text{Sop} == \text{ "wisata"}) {include "wisata.php"; }
elseif ($op == "kesenian"){include "kesenian.php"; }
elseif ($op == "fasilitas"){include "fasilitas.php"; }
elseif ($op == "p_tamu"){include "config/aksi.php";}
elseif ($op == "tamu"){include "tamu.php";}
elseif ($op == "kat"){include "kat wisata.php";}
elseif ($op == "desa"){include "desa.php";}
elseif ($op == "peta"){include "peta.php";}
```
# **4.2.2 Halaman Informasi Wisata**

Halaman informasi wisata merupakan halaman yang di gunakan oleh pengunjung web untuk melihat informasi objekobjek wisata di Pulau Masela Maluku Barat Daya, berikut ini merupakan tampilan dari halaman wisata.

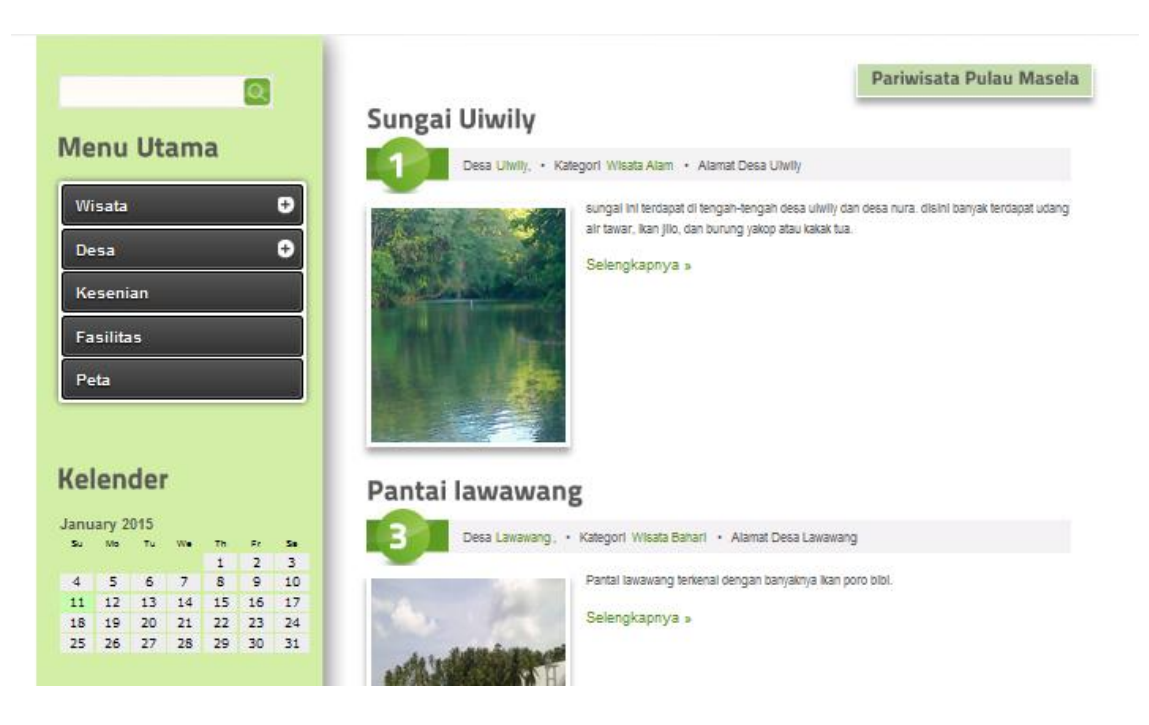

**Gambar 4.2** Tampilan Halaman Informasi Wisata

Berikut ini merupakan potongan program untuk menampilkan halaman informasi wisata adalah sebagai berikut :

```
<?php include "config/koneksi.php";
include "config/class_paging.php";
$p= new Paging;
$batas=5;
$posisi=$p->cariPosisi($batas);
$sql=mysql_query("select * FROM wisata a, desa b, kategori c
       WHERE a.id\_desa = b.id desa ANDa.id<sup>-</sup>kategori = \overline{c}.id<sub>-</sub>kategori
      ORDER BY a.id wisata ASC limit $posisi, $batas");
      while($data=mysql fetch array($sql)) { ?>
           \langle h2 \rangle \langle \text{span} \rangle \langle \text{php}echo"$data[nama_wisata]";?></span></h2>
<p class="infopost">
<a href="#" class="com"><span><?php echo"$data[id_wisata] "; 
?> </span></a>
Desa <a href="#"><?php echo"$data[nm_desa]"; ?></a>,
    •     Kategori
<a href="#"><?php echo"$data[nm_kategori]"; ?></a>
```
## **4.2.3 Halaman Informasi Fasilitas**

Halaman informasi fasilitas merupakan halaman yang digunakan oleh pengunjung web untuk melihat informasi fasilitas yang terdapat pada objek-objek wisata di Pulau Masela Maluku Barat Daya, berikut ini merupakan tampilan dari halaman informasi fasilitas.

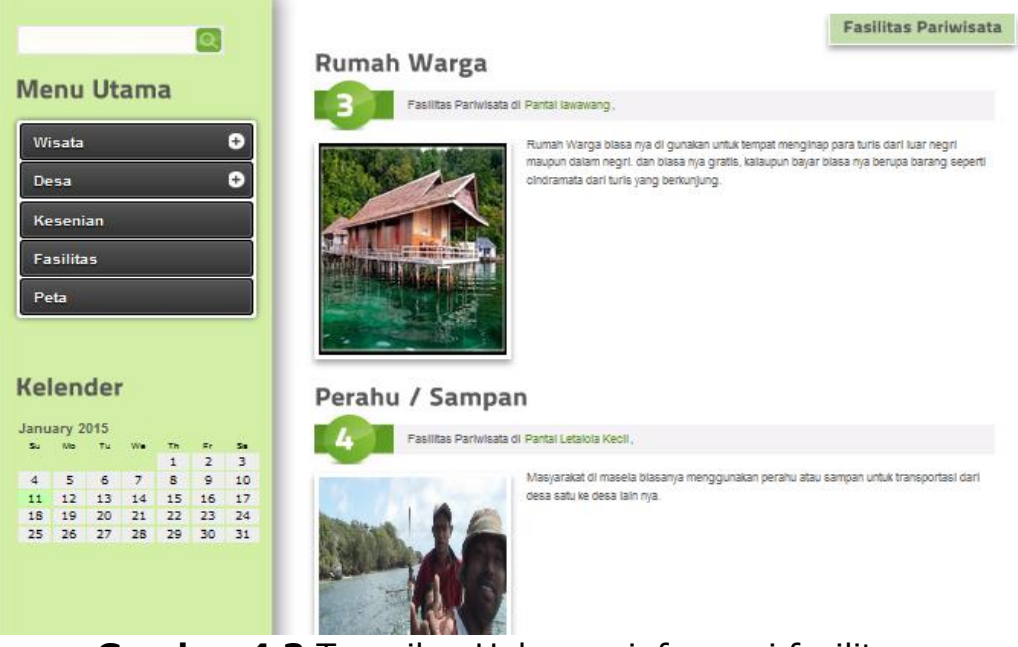

**Gambar 4.3** Tampilan Halaman informasi fasilitas

Berikut ini merupakan potongan program untuk menampilkan halaman informasi fasilitas adalah sebagai berikut :

```
<?php include "config/koneksi.php";
include "config/class_paging.php";
$p= new Paging;
$batas=5;
$posisi=$p->cariPosisi($batas);
$sql=mysql_query("select a.nm_fasilitas,
            a.alamat_fasilitas,
            a.gambar_fasilitas,
            a.telepon,
            a.keterangan,
            b.nama_wisata,
            b.id wisata,
            a.id fasilitas FROM fasilitas a, wisata b
WHERE a.id wisata = b.id wisata
```
ORDER BY a.id\_fasilitas ASC limit \$posisi,\$batas");

### **4.2.4 Halaman Informasi Detail Wisata**

Halaman informasi detail wisata merupakan halaman yang di gunakan oleh pengunjung web untuk melihat informasi detail objek-objek wisata di Pulau Masela Maluku Barat Daya, berikut ini merupakan tampilan dari halaman detail wisata, berikut ini merupakan tampilan dari halaman informasi detail wisata.

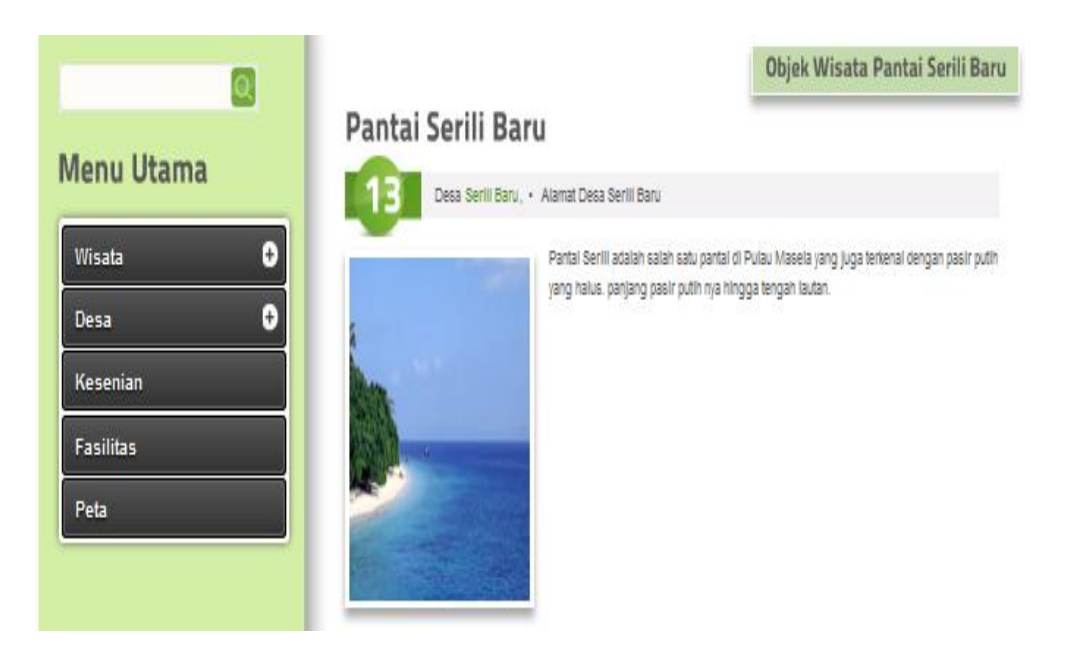

**Gambar 4.4** Tampilan Halaman Informasi Detail Wisata

Berikut ini merupakan potongan program untuk menampilkan

halaman informasi detail wisata adalah sebagai berikut :

```
<?php
include "config/koneksi.php";
$sql=mysql_query("select * FROM wisata a, desa b, kategori c
WHERE a.id desa = b.id desa AND
a.id kategori = c.id kategori AND
a.id wisata = !\id' \overline{''});
$data=mysql fetch array($sql); ?>
        \langle h2\rangle \langle span\rangle \langle php\rangleecho"$data[nama_wisata]";?></span></h2>
 \langle p \text{ class} = "infoots" \rangle<a href="#" class="com"><span><?php echo"$data[id_wisata]"; 
?>
\langle/span>\ranglea>
```
# **4.2.5 Halaman Login Admin**

Halaman login administrator sebagai bahan identifikasi admin, halaman ini hanya admin yang bisa mengaksesnya. berikut ini merupakan tampilan dari halaman login admin.

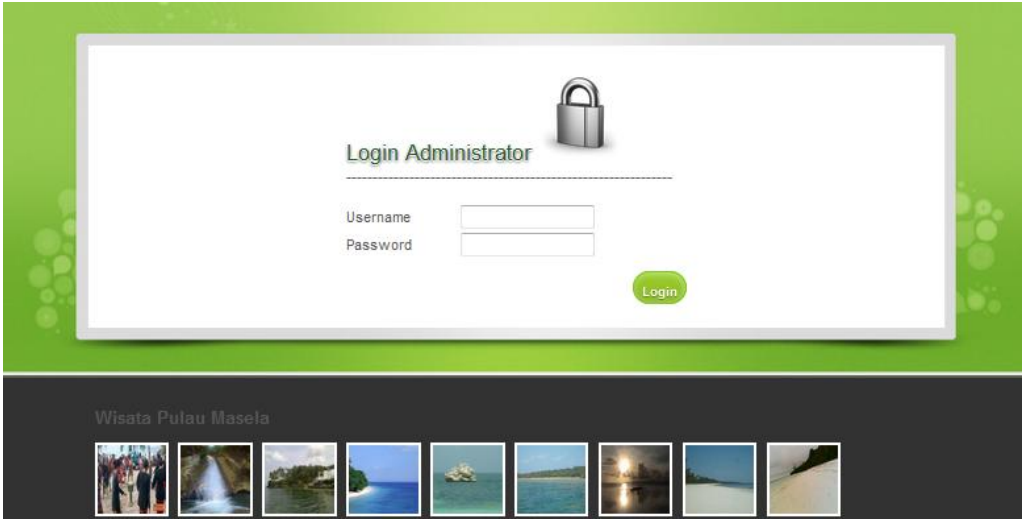

**Gambar 4.5** Tampilan Halaman Login admin

Berikut ini merupakan potongan program untuk menampilkan halaman login admin adalah sebagai berikut :

```
<form name="form1" method="post" 
action="config/cek_login_admin.php">
<tr>
<td width="68" height="30"><font size="-
1">Username</font></td>
<td width="179"><input name="user" type="text" 
id="user"></td>
\langletr>
<tr>
<td height="50"><font size="-1">Password</font></td>
 <td><input name="pass" type="password" id="pass"></td>
\langletr>
<tr>
<td>&nbsp;</td>
the state of the top submit the submit the submit the submit that \frac{1}{2} is the submit that \frac{1}{2}
```
### **4.2.6 Halaman Kelola Wisata**

Halaman kelola wisata di gunakan oleh admin untuk mengelola data wisata seperti menambah, mengedit data wisata, berikut ini merupakan tampilan dari halaman kelola data wisata.

|                         |                | Selamat Datang Administrator     | Tanggal Hart Int 11 Januari 2015 |                |        |             |
|-------------------------|----------------|----------------------------------|----------------------------------|----------------|--------|-------------|
| Home                    |                |                                  |                                  |                |        | Data Wisata |
| Kelola Admin            |                |                                  |                                  |                |        |             |
| Kelola Wisata           |                | Tambah Data wisata               |                                  |                |        |             |
| Kelola Kategori         | <b>No</b>      | Wisata                           | Kategori                         | Desa           | Gambar | Proses      |
| <b>Kelola Fasilitas</b> | ٠              | Tari Seka                        | Wisata Budaya                    | Nura.          |        | 20x         |
| Kelola Kesenian         |                |                                  |                                  |                |        |             |
|                         |                |                                  |                                  |                |        |             |
|                         | $\overline{2}$ | Air Teriun Nura                  | Wisata Alam                      | Nura           |        | 29X         |
| Kelola Pengunjung       |                |                                  |                                  |                |        |             |
|                         | $\mathbf{3}$   | Pantai Letalola                  | Wisata Bahari                    | Latalola Besar |        |             |
|                         |                |                                  |                                  |                |        | 29x         |
|                         |                |                                  |                                  |                |        |             |
|                         | 4              | Pantai Serili Baru Wisata Bahari |                                  | Serili Baru    |        | $R = 18$    |
|                         |                |                                  |                                  |                |        |             |
|                         |                |                                  |                                  |                |        |             |

**Gambar 4.6** Tampilan Halaman Kelola data Wisata

Berikut ini merupakan potongan program untuk menampilkan halaman kelola data wisata adalah sebagai berikut :

```
\langle?
<a href="?ad=tmb_wisata" ><input name="button" 
type="button" onClick="" value="Tambah Data wisata" 
class="button"/>
\langlea>
<br><br>
\leq ?
include "../config/koneksi.php";
include "../config/class_paging1.php";
$p= new Paging;
$batas=5;
```
## **4.2.7 Halaman Filter Komentar Pengunjung**

Halaman filter komentar pengunjung digunakan oleh admin untuk mengelola komentar dari pengunjung, yang kemudian akan di tampilkan di halaman depan jika sudah ada persetujuan dari admin. Berikut ini merupakan tampilan dari halaman filter komentar pengunjung:

|                                                                             |                                                   |                                                                   |                        |                          |                | pgOut                                                      |  |
|-----------------------------------------------------------------------------|---------------------------------------------------|-------------------------------------------------------------------|------------------------|--------------------------|----------------|------------------------------------------------------------|--|
| <b>Menu Admin</b>                                                           |                                                   |                                                                   |                        |                          |                |                                                            |  |
|                                                                             |                                                   | Selamat Datang Administrator<br>Tanggal Hari ini 10 Februari 2015 |                        |                          |                |                                                            |  |
| Home                                                                        | <b>Manufacturer and Constitution Constitution</b> |                                                                   |                        |                          |                |                                                            |  |
| Kelola Admin                                                                |                                                   |                                                                   |                        | Data Komentar Pengunjung |                |                                                            |  |
| <b>Kelola Wisata</b>                                                        | <b>Nama</b><br>Pengunjung                         | Email                                                             | Komentar               | Tanggal                  | <b>Publish</b> | <b>Proses</b>                                              |  |
|                                                                             |                                                   |                                                                   |                        |                          |                |                                                            |  |
|                                                                             | $i$ ems $123$                                     | lerai_zena@yahoo.com eeee                                         |                        | 04 Februari<br>2015      | Y              |                                                            |  |
|                                                                             | valda                                             | lerai_zena@yahoo.com                                              | hai                    | 03 Februari<br>2015      |                |                                                            |  |
| <b>Kelola Kategori</b><br><b>Kelola Fasilitas</b><br><b>Kelola Kesenian</b> | Rian Mulyadi                                      | rian@gmail.com                                                    | Mantap<br>informasinya | 23 Desember<br>2014      | Y              |                                                            |  |
| <b>Kelola Desa</b>                                                          | dian                                              | s@vahoo.com                                                       | we rf rrtrt            | 05 Desember<br>2014      | $\mathbb{N}$   | $8\,\mathrm{K}$<br>2x<br>$2\times$<br>$\mathscr{S} \times$ |  |

**Gambar 4.7** Tampilan Halaman Filter Komentar Pengunjung

Berikut ini merupakan potongan program untuk menampilkan halaman filter komentar pengunjung :

```
\langle?
include "../config/koneksi.php";
     $kd = $GET['kd'];\frac{1}{2} \frac{1}{2} \frac{1}{2} \frac{1}{2} \frac{1}{2} \frac{1}{2} \frac{1}{2} \frac{1}{2} \frac{1}{2} \frac{1}{2} \frac{1}{2} \frac{1}{2} \frac{1}{2} \frac{1}{2} \frac{1}{2} \frac{1}{2} \frac{1}{2} \frac{1}{2} \frac{1}{2} \frac{1}{2} \frac{1}{2} \frac{1}{2} $hasi1 = mysg1 query(Squery);$data = mysq1 fetch array($hasi1);
 if (\text{Sdata}['public) = "N"){
$option1 = "<inputtype=\"radio\"name=\"publish\"value=\"N\" 
checked>";
```
\$option2 =